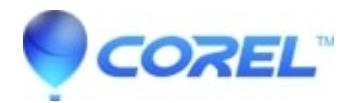

## **[Painter 2015: Color panel doesnt save between workspaces](http://kb.parallels.com/en/127867) [and close or relaunch of the application](http://kb.parallels.com/en/127867)**

• Painter

## **Description of problem:**

- 1. Create new workspace
- 2. Click on clone color icon in color panel
- 3. Back to default worksapce
- 4. Back to created worksapce

## **Workaround:**

Press the 'clone color' button in the color panel one ore two times to re?sync the button with the brush. Do a brush stroke to confirm.

© 1985-2024 Corel. All rights reserved.